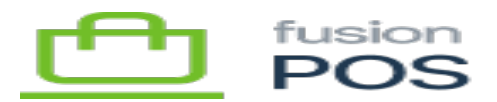

## **Barcodes**

**Menu:** Create Barcodes

**Feature:** Barcodes

**Editions:** Cloud, Corporate, Store

The Barcodes page provides a simple utility to generate a Code 128 or QR code bar code image.

To use:

≡

 $\bigoplus$ 

心

- Enter the text you want to encode within the barcode.
- Select type of bar code.
- Click Generate to generate the image.

Once generated, you can right-click the image and use your browser's Save Image functionality to save the image to your PC.

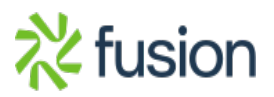